Scilab Manual for Digital Signal Processing Lab by Prof K.manohar Electronics Engineering Sreyas Institute Of Engineering And Technology<sup>1</sup>

Solutions provided by Prof K.manohar Electronics Engineering Sreyas Institute Of Engineering And Technology

May 11, 2025

<sup>1</sup>Funded by a grant from the National Mission on Education through ICT, http://spoken-tutorial.org/NMEICT-Intro. This Scilab Manual and Scilab codes written in it can be downloaded from the "Migrated Labs" section at the website http://scilab.in

### **Contents**

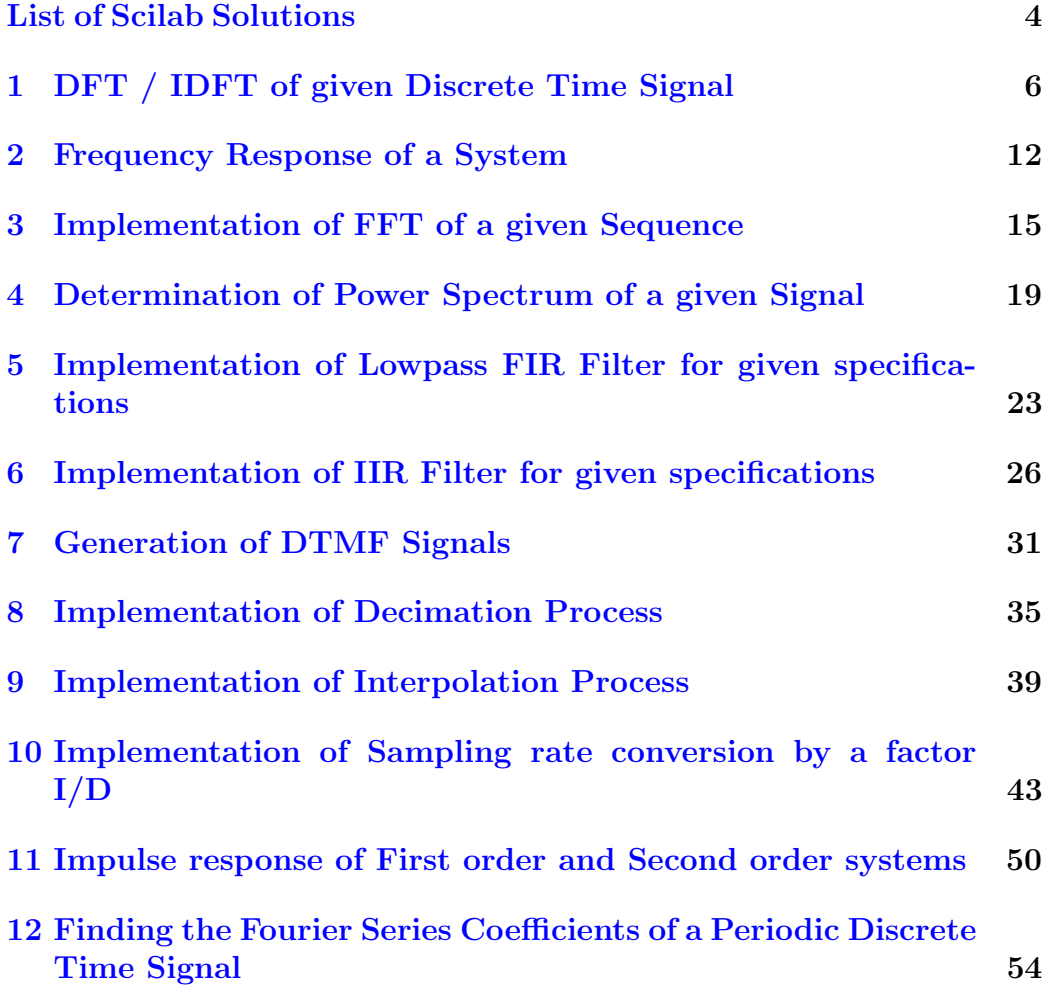

[13 Generation of Sinusoidal signal based on recursive difference](#page-57-0) [equation](#page-57-0) 57

# <span id="page-4-0"></span>List of Experiments

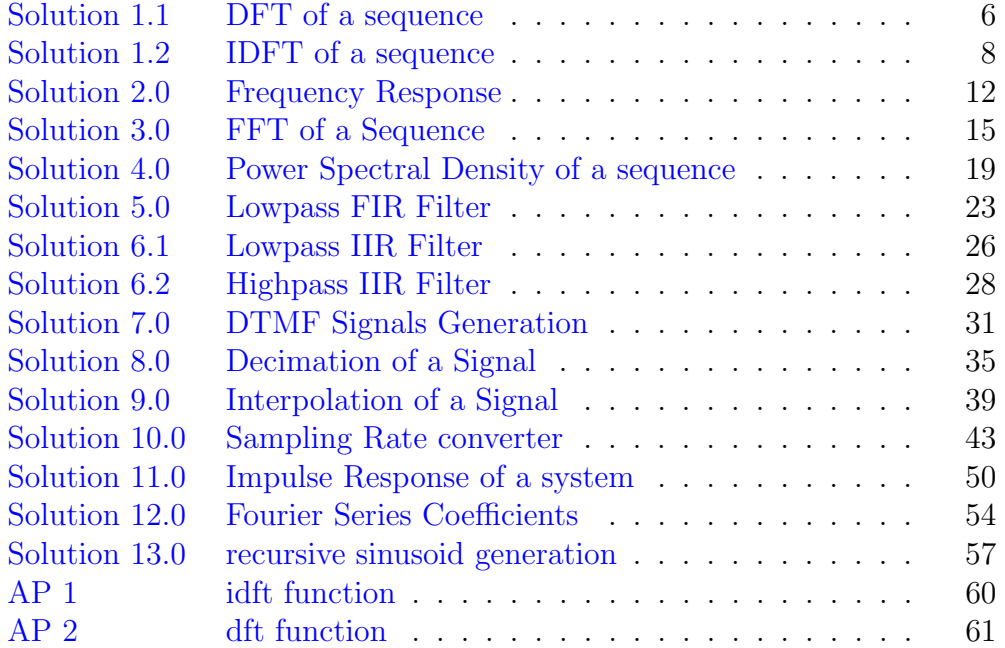

# List of Figures

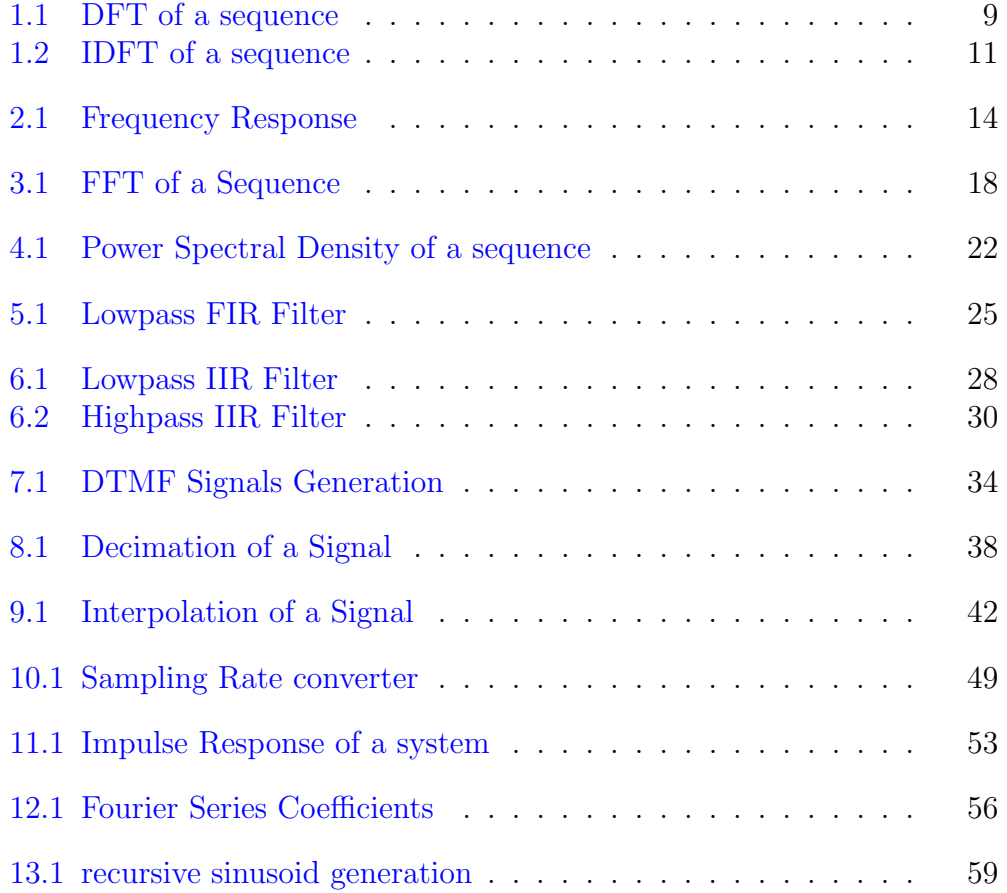

### <span id="page-6-0"></span>DFT / IDFT of given Discrete Time Signal

check Appendix [AP 2](#page-60-1) for dependency:

dft.sci

#### <span id="page-6-1"></span>Scilab code Solution 1.1 DFT of a sequence

```
1 / Experiment Number : 1.1
2 // Write a program to find the Discrete Fourier
     Transform (DFT) of a discrete time signal
3 // Digital Signal Processing Laboratory
4 //B. Tech III Year II Sem
5 // Student Name : Enrolment
     Number :
6 // Course Instructor: K. Manohar
7 // Sreyas Institute of Engineering and Technology,
     Hyderabad
8
9
10 // OS : Windows 10 . 1
11 // Scilab 6.0.2
12
```

```
13
14 clc ;
15 clear ;
16 close ;
17
18 exec("C:\] \text{Users}\HAI\}Documents \New folder sci \ dft . sci"
      ); // path of df. see file in my computer19 x = input ('enter the time domain signal x ='); //time
      domain signal
20 N=input ('enter the DFT length N=');
21 X = dft(x, N); // computind the DFT by calling the dft
       function
22 X1 = abs(X); //magnitude of frequency domain signal X
      ( k )
23 disp ('Magnitude Response of DFT is');
24 disp(X1);
25 X2=atan(imag(X), real(X)); //phase of frequency
      domain signal X(k)26 disp ('Phase Response of DFT is');
27 disp(X2);
28
29 // ploting the magnitude spectrum
30
31 subplot (2 ,1 ,1) ;
32 \text{ k}=0:1:N-133 plot2d3 (k , X1 ) ;
34 xlabel('frequency f');35 ylabel ('amplitude');
36 title ('magnitude spectrum of X(k)');
37
38 // plotting the phase spectrum
39
40 subplot (2 ,1 ,2) ;
41 plot2d3 (k , X2 ) ;
42 xlabel('frequency f');43 ylabel ('phase angle');
44 title ('phase spectrum of X(k)');
45
```

```
46
47
48 // enter the time domain signal x=[1 \ 2 \ 1 \ 0]49
50 //enter the DFT length N=451
52
53 // Magnitude Response of DFT is
54
55 // 4. 2. 0. 2.
56
57 // Phase Response of DFT is
58
59 // 0. -1.5707963 0. 1.5707963
```
check Appendix [AP 1](#page-60-2) for dependency: idft.sci

<span id="page-8-0"></span>Scilab code Solution 1.2 IDFT of a sequence

```
1 // Experiment Number : 1.2
2 // Write a program to find the Inverse Discrete
    Fourier Transform (IDFT) of a discrete time
     signal
3 // Digital Signal Processing Laboratory
4 //B. Tech III Year II Sem
5 // Student Name : Enrolment
    Number :
6 // Course Instructor: K. Manohar
7 // Sreyas Institute of Engineering and Technology,
    Hyderabad
8
9
```
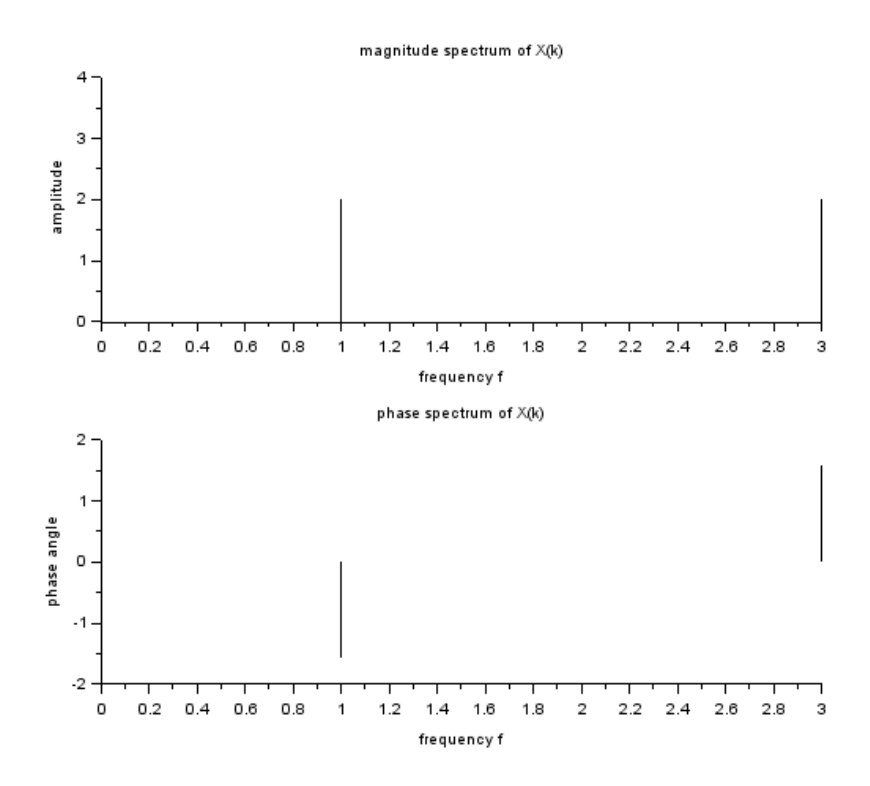

<span id="page-9-0"></span>Figure 1.1: DFT of a sequence

```
10 // OS : Windows 10 . 1
11 // Scilab 6.0.2
12
13
14 clc ;
15 clear ;
16 close ;
17
18 exec("C:\Users\HAI\Documents\New\ folder\ sci\idft.sci"); // path of idft.sce file in my computer19
20 X = input('enter the frequency domain signal X='); //frequency domain signal
21 N = length (X);
22 x = idft(X, N); // computing the IDFT by calling the
      idft function
23 disp('IDFT of given signal is');24 disp(x);25 n = 0:1: N-126 plot2d3 (n ,x ) ;
27 xlabel ('discrete time n');
28 ylabel ('amplitude');
29 title ('IDFT or time domain signal x(n)');
30
31
32
33 // enter the frequency domain signal X=[4 \ 0 \ 0 \ 0]34
35
36 // IDFT of given signal is
37
38 // 1. 1. 1. 1.
```
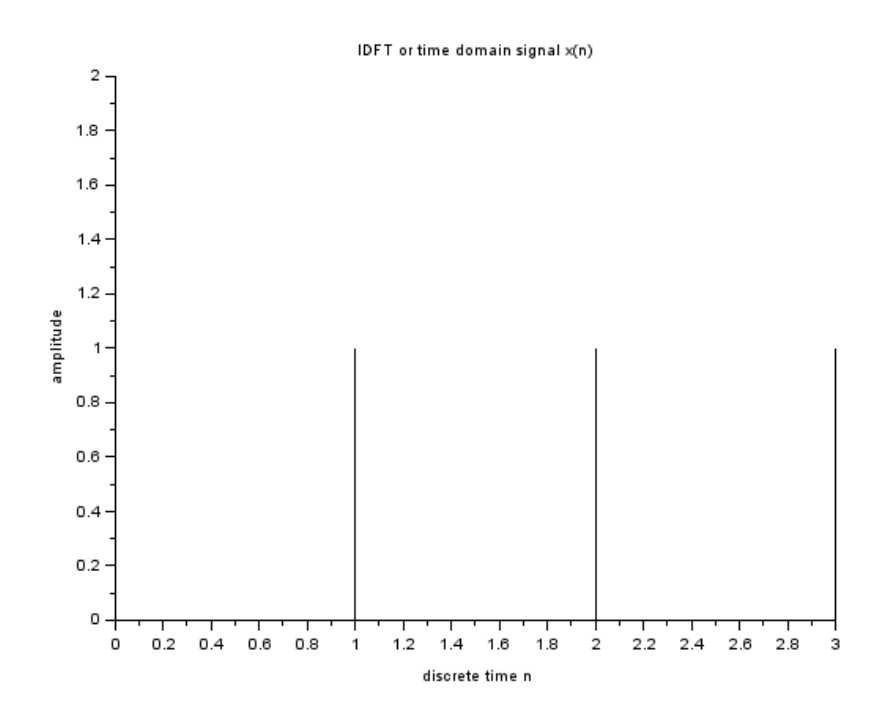

<span id="page-11-0"></span>Figure 1.2: IDFT of a sequence

### <span id="page-12-0"></span>Frequency Response of a System

<span id="page-12-1"></span>Scilab code Solution 2.0 Frequency Response

```
1 // Experiment Number : 2
2 // Write a program to find the Frequency Response of
     a system with transfer function H(Z) = 1/[1 - 0.9Z]\hat{ } -1]
3 // Digital Signal Processing Laboratory
4 //B. Tech III Year II Sem
5 // Student Name : Enrolment
     Number :
6 // Course Instructor: K. Manohar
7 // Sreyas Institute of Engineering and Technology,
     Hyderabad
8
9
10 // OS : Windows 10 . 1
11 // Scilab 6.0.2
12
13 clc ;
14 clear ;
15 close ;
```

```
16
17 n=input ('enter the number of points for frequency
      response \quad n = ';
18
19 // frequency response of system
20 w = 0:2 * \%pi / n :2 * \%pi;21 h = zeros (1, length(w));22 for x=1: length(w)23 h (x) = 1/(1 - 0.9 * exp(-\% i * w(x)));
24 end
25 h1 = abs(h); //magnitude of transfer function
26 h2=atan(imag(h),real(h)); //phase of the transfer
       function
27
28 // plotting the magnitude spectrum
29 subplot (2 ,1 ,1) ;
30 plot (w, h1);
31 xlabel ('frequency w');
32 ylabel ('amplitude');
33 title ('magnitude response of sytem H(w)');
34
35 // plotting the phase spectrum
36 subplot (2 ,1 ,2) ;
37 plot (w, h2);
38 xlabel ('frequency w');
39 ylabel ('phase angle');
40 title ('phase response of sytem H(w)');
41
42
43 // enter the number of points for frequency response
       n=50
```
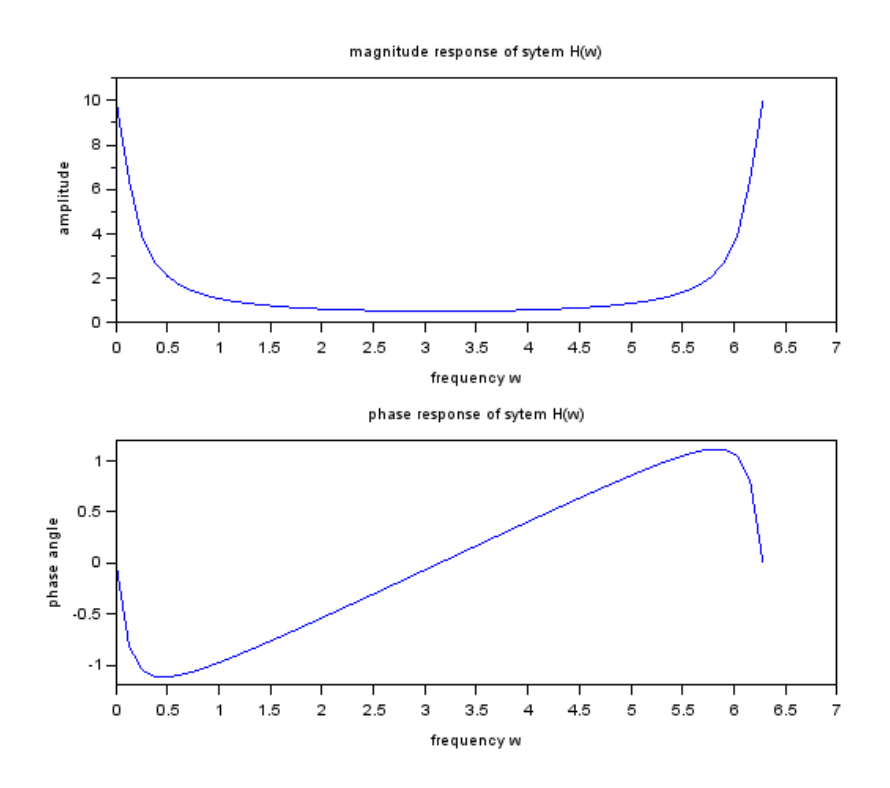

<span id="page-14-0"></span>Figure 2.1: Frequency Response

### <span id="page-15-0"></span>Implementation of FFT of a given Sequence

<span id="page-15-1"></span>Scilab code Solution 3.0 FFT of a Sequence

```
1 // Experiment Number : 3
2 // Write a program to find the FFT and Inverse FFT of
      a discrete time signal
3 // Digital Signal Processing Laboratory
4 //B. Tech III Year II Sem
5 // Student Name : Enrolment
     Number :
6 // Course Instructor: K. Manohar
7 // Sreyas Institute of Engineering and Technology,
     Hyderabad
8 //
9
10
11 // OS : Windows 10 . 1
12 // Scilab 6.0.213
14 clc ;
15 clear ;
16 close ;
```

```
17
18 //input time domain signal
19
20 x = input ('enter the time domain sequence x =');
21 N = length (x);
22
23 //FFT of a signal
24 y = f f t(x); //finding FFT of a sequence
25 disp ('Frequency domain signal is');
26 disp(y);
27 y1 = abs(y); //finding the magnitude response
28 disp ('Magnitude Response is');
29 disp ( y1 ) ;
30 y2=atan(imag(y),real(y)); //finding the phase
      response
31 disp ('Phase Response is');
32 disp(y2);
33
34 // plotting the magnitude spectrum
35
36 \text{ k} = 0:1: N-137 subplot (2 ,2 ,1) ;
38 plot2d3 (k , y1 ) ;
39 xlabel ('discrete frequency k');
40 ylabel ('amplitude');
41 title ('magnitude spectrum of FFT signal');
42
43 // plotting the phase spectrum
44
45 subplot (2 ,2 ,2) ;
46 plot2d3 (k , y2 ) ;
47 xlabel ('discrete frequency k');
48 ylabel ('phase angle');
49 title ('phase spectrum of FFT signal');
50
51 // Finding Inverse Fast Fourier Transform
52 z = ifft(y);
53 disp ('Inverse Fast Fourier Transform is');
```

```
54 disp(z);
55
56 // Plotting Inverse FFT signal
57
58 n = 0:1: N-159 subplot (2 ,2 ,3) ;
60 plot2d3 (n ,z ) ;
61 xlabel ('discrete time n');
62 ylabel ('am plitude');
63 title ('Inverse FFT or time domain signal');
64
65
66 // enter the time domain sequence x=[1 \ 2 \ 3 \ 4]67
68
69 // Frequency domain signal is
70
71 // 10. -2. + 2. i -2. -2. -172
73 // Magnitude Response is
74
75 // 10. 2.8284271 2. 2.8284271
76
77 // Phase Response is
78
79
80 // column 1 to 3
81
82 // 0. 2.3561945 3.1415927
83
84 // column 4
85
86 // −2.3561945
87
88 // Inverse Fast Fourier Transform is
89
90 / / 1. 2. 3. 4.
```
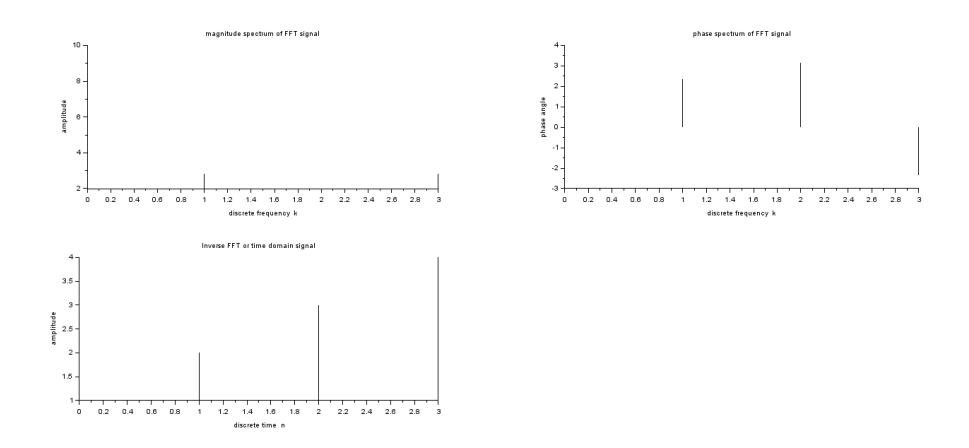

<span id="page-18-0"></span>Figure 3.1: FFT of a Sequence

## <span id="page-19-0"></span>Determination of Power Spectrum of a given Signal

<span id="page-19-1"></span>Scilab code Solution 4.0 Power Spectral Density of a sequence

```
1 // Experiment Number : 4
2 // Write a program to find the power spectral density
      of a signal
3 // Digital Signal Processing Laboratory
4 //B. Tech III Year II Sem
5 // Student Name : Enrolment
     Number :
6 // Course Instructor: K. Manohar
7 // Sreyas Institute of Engineering and Technology,
     Hyderabad
8 / /9
10
11 // OS : Windows 10 . 1
12 // Scilab 6.0.2
13
14 clc ;
15 clear ;
16 close ;
```

```
17
18 // generating and plotting the input signal
19
20 x = input('enter the time domain sequence x=');21 disp(x);22 N = length(x);
23 n = 0:1: N-124 subplot (3 ,1 ,1) ;
25 plot2d3 (n ,x ) ;
26 xlabel ('discrete time n');
27 ylabel ('am plitude');
28 title (' time domain input signal x(n)');
29
30 // generating and plotting autocorrelation signal
31 R = xcorr(x, x);
32 disp(R);
33 N1 = length(R);
34 n1 = 0:1:N1-135 subplot (3 ,1 ,2) ;
36 plot2d3 ( n1 , R ) ;
37 xlabel ('discrete time n1');
38 ylabel ('amplitude');
39 title ('Autocorrelation function R(n1)');
40
41 // generating and plotting the power spectral density
       s i g n a l
42 P = f f t (R);
43 disp(P);
44 N2=length (P);
45 \text{ k}=0:1:N2-146 subplot (3 ,1 ,3) ;
47 plot2d3 (k ,P ) ;
48 xlabel ('discrete frequency k');
49 ylabel ('amplitude');
50 title ('power spectral density P(k)');
51
52
53 // enter the time domain sequence x=[1 \ 2 \ 3 \ 4]
```
 // 1. 2. 3. 4. // column 1 to 6 61  $//$  4. 11. 20. 30. 20. 11. // column 7 65  $//$  4. // column 1 to 2 70  $\frac{\sqrt{3}}{100}$ . -38.594245 - 18.586009 i // column 3 74  $\frac{\sqrt{3}}{3.9066412 + 4.8987731i}$  // column 4 // −1.3123959 − 5 . 7 4 9 9 8 2 i // column 5 82  $\frac{\sqrt{2}}{1.3123959 + 5.749982i}$  // column 6 86 // 3.9066412 - 4.8987731 i // column 7 90  $\frac{\text{ }-38.594245 + 18.586009 \text{ i}}{}$ 

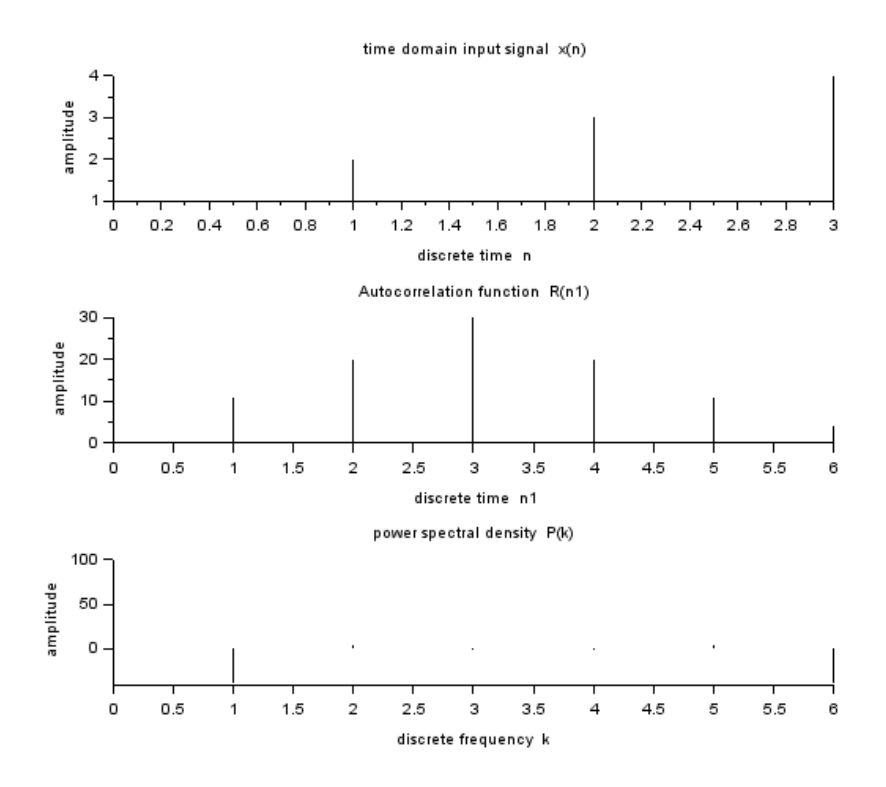

<span id="page-22-0"></span>Figure 4.1: Power Spectral Density of a sequence

### <span id="page-23-0"></span>Implementation of Lowpass FIR Filter for given specifications

<span id="page-23-1"></span>Scilab code Solution 5.0 Lowpass FIR Filter

 $1 //$  Experiment Number : 5 2 // Write a program to generate Lowpass FIR Filter for given specifications 3 // Digital Signal Processing Laboratory 4 //B. Tech III Year II Sem 5 // Student Name : Enrolment Number : 6 // Course Instructor: K. Manohar 7 // Sreyas Institute of Engineering and Technology, Hyderabad  $8 / /$ 9 10 11 // OS : Windows 10 . 1  $12$  // Scilab 6.0.2 13 14 clc ;

```
15 clear ;
16 close ;
17
18 fc = input ('enter the cutoff frequency fc =');
19 fs = input ('enter the sampling frequency fs = ');
20 N=input ('enter the order of filter N=');
21
22 // finding the magnitude response of Lowpass FIR
      Filter
23
24 w1 = (2 * %pi) * (fc / fs);
25 disp (w1, 'digital cutoff frequency in radians');
26 wc1 = w1/\%pi;27 disp (wc1, 'normalized digital cutoff frequency in
      radians');
28 [wt, wfm, fr] = wfir('lp', N +1, [wc1/2, 0], 're', [0, 0]),29 disp (wft, 'impulse response of Lowpass FIR filter:h(n)) = ' ) ;
30 a = gca();
31 plot (2*fr, wfm);
32 xlabel ('normalized digital frequency w');
33 ylabel ('magnitude ');
34 title ('magnitude response of Lowpass FIR Filter');
35
36
37 // enter the cutoff frequency fc = 120038
39 // enter the sampling frequency fs = 1000040
41 // enter the order of filter N=342
43
44 // digital cutoff frequency in radians
45
46 // 0 . 7 5 3 9 8 2 2
47
48 // normalized digital cutoff frequency in
49 // radians
```
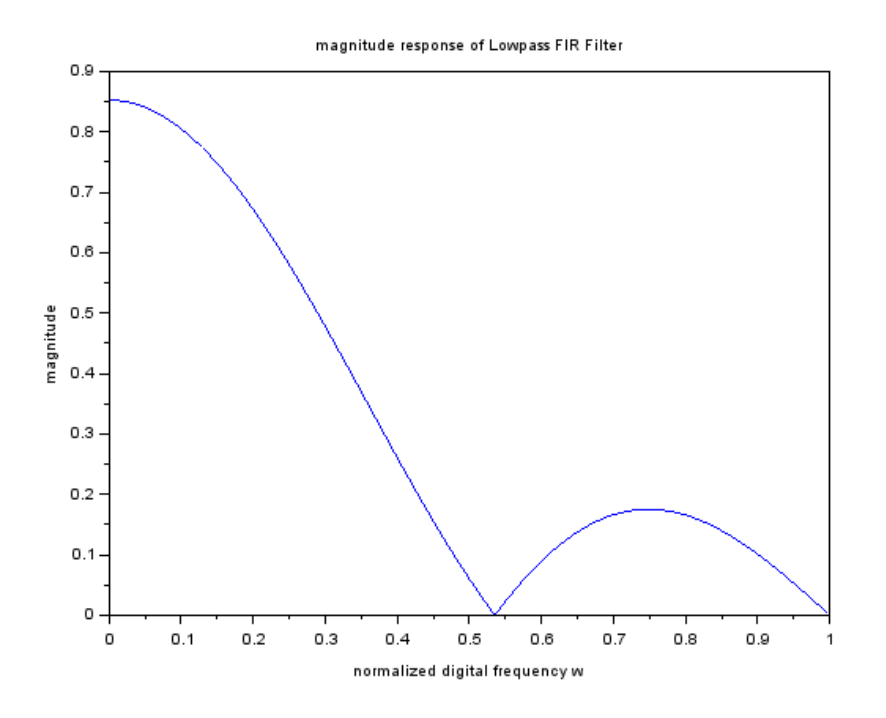

<span id="page-25-0"></span>Figure 5.1: Lowpass FIR Filter

50  $// 0.24$ 51  $52$  // impulse response of Lowpass FIR filter 53  $// : h(n) =$  $\begin{array}{c|c} 54 & \\ 55 & \end{array}$ column 1 to 3 56  $57 \quad \textcolor{blue}{//} \qquad 0.1920103 \qquad 0.2343554 \qquad 0.2343554$ 58 59 // column 4 60 61  $//$  0.1920103

### <span id="page-26-0"></span>Implementation of IIR Filter for given specifications

<span id="page-26-1"></span>Scilab code Solution 6.1 Lowpass IIR Filter

```
1 // Experiment Number : 6.1
2 // Write a program to generate lowpass IIR Filter
3 // Digital Signal Processing Laboratory
4 //B. Tech III Year II Sem
5 // Student Name : Enrolment
     Number :
6 // Course Instructor: K. Manohar
7 // Sreyas Institute of Engineering and Technology,
     Hyderabad
8 //
9
10
11 // OS : Windows 10 . 1
12 // Scilab 6.0.2
13
14 clc ;
15 clear ;
16 close ;
17
```

```
18 fc = input ('enter the cutoff frequency fc = ');
19 fs = input ('enter the sampling frequency fs = ');
20 N=input ('enter the order of the filter N=');
21 fp = 2 * fc/fs;22
23 // generating lowpass Butterworth IIR filter
24
25 [Hz1] = \text{iir}(N, 'lp', 'butt', [fp/2, 0], [0, 0]);26 [Hw1, w1] = {rmag (Hz1, 256)};
27 subplot (2 ,2 ,1) ;
28 plot2d3(w1, abs(Hw1));
29 xlabel('frequency');30 ylabel ('magnitude');
31 title ('butterworth lowpass IIR filter');
32
33
34 //generating lowpass Type−1 Chebyshev IIR filter
35
36 [Hz3]=\text{iir}(N, 'lp', 'cheb1', [fp/2, 0], [0.2, 0]);
37 [Hw3, w3]=frmag(Hz3, 256);
38 subplot (2 ,2 ,2) ;
39 plot2d3 ( w3 , abs ( Hw3 ) ) ;
40 xlabel('frequency');41 ylabel ('magnitude');
42 title ('type-I chebyshev Lowpass IIR filter');
43
44 //generating lowpass Type−II Chebyshev IIR filter
45
46 [Hz4]=\text{iir(N, 'lp', 'cheb2', [fp/2, 0], [0, 0.1]);}47 [Hw4, w4]=frmag (Hz4, 256);
48 subplot (2 ,2 ,3) ;
49 plot2d3(w4, abs(Hw4));50 xlabel('frequency');51 ylabel ('magnitude');
52 title ('type−II chebyshev Lowpass IIR filter');
53
54 // enter the cutoff frequency fc = 100055
```
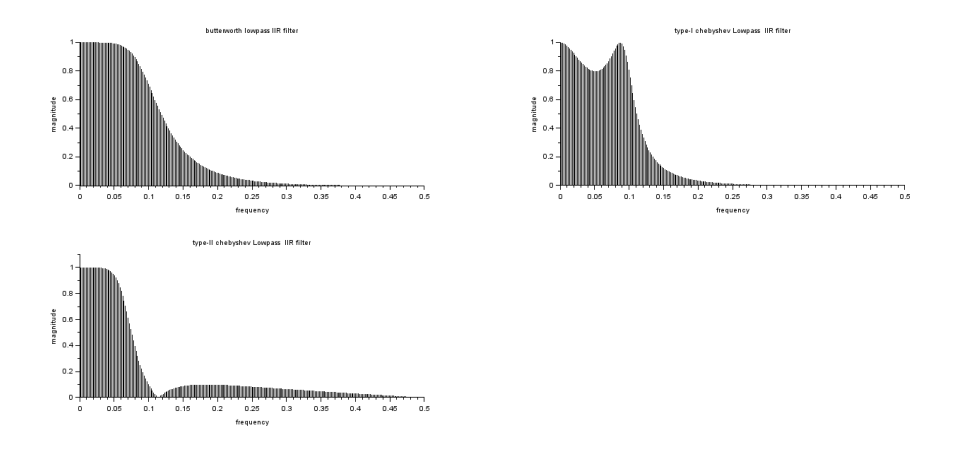

<span id="page-28-1"></span>Figure 6.1: Lowpass IIR Filter

```
56 // enter the sampling frequency fs = 1000057
58 // enter the order of the filter N=3
```
#### <span id="page-28-0"></span>Scilab code Solution 6.2 Highpass IIR Filter

1  $//$  Experiment Number : 6.2 2 // Write a program to generate Highpass IIR Filter 3 // Digital Signal Processing Laboratory 4 //B. Tech III Year II Sem 5 // Student Name : Enrolment Number : 6 // Course Instructor: K. Manohar 7 // Sreyas Institute of Engineering and Technology, Hyderabad 8 // 9 10 11 // OS : Windows 10 . 1

```
12 // Scilab 6.0.2
13
14 clc ;
15 clear ;
16 close ;
17
18 fc = input ('enter the cutoff frequency fc =');
19 fs = input ('enter the sampling frequency fs = ');
20 N=input ('enter the order of the filter N=');
21 fp = 2 * fc/fs;22
23 // generating Highpass Butterworth IIR filter
24
25 [Hz2] = \text{iir}(N, 'hp', 'butt', [fp/2, 0], [0, 0]),26 [Hw2, w2] = frmag(Hz2, 256);
27 subplot (2 ,2 ,1) ;
28 plot2d3 ( w2 , abs ( Hw2 ) ) ;
29 xlabel('frequency');30 ylabel ('magnitude');
31 title ('butterworth highpass IIR filter');
32
33 //generating Highpass Type−1 Chebyshev IIR filter
34
35 [Hz3]=\text{iir(N, 'hp', 'cheb1', [fp/2, 0], [0.2, 0])};36 [ Hw3 , w3 ]= frmag ( Hz3 ,256) ;
37 subplot (2 ,2 ,2) ;
38 plot2d3 ( w3 , abs ( Hw3 ) ) ;
39 xlabel ('frequency');
40 ylabel ('magnitude');
41 title ('type-I chebyshev Highpass filter');
42
43 //generating Highpass Type−II Chebyshev IIR filter
44
45 [Hz4] = \text{iir}(N, 'hp', 'cheb2', [fp/2, 0], [0, 0.1]);
46 [Hw4, w4]=frmag (Hz4, 256);
47 subplot (2 ,2 ,3) ;
48 plot2d3 ( w4 , abs ( Hw4 ) ) ;
49 xlabel ('frequency');
```
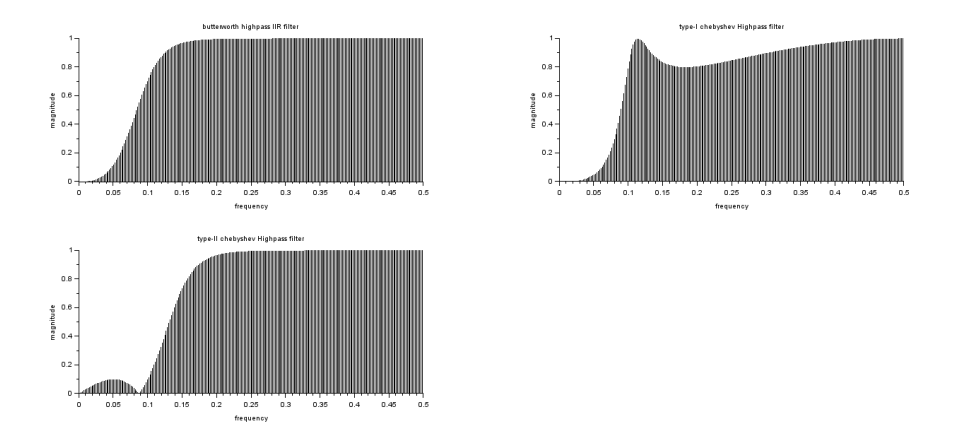

<span id="page-30-0"></span>Figure 6.2: Highpass IIR Filter

```
50 ylabel ('magnitude');
51 title ('type-II chebyshev Highpass filter');
52
53 // enter the cutoff frequency fc = 100054
55 // enter the sampling frequency fs = 1000056
57 // enter the order of the filter N=3
```
### <span id="page-31-0"></span>Generation of DTMF Signals

<span id="page-31-1"></span>Scilab code Solution 7.0 DTMF Signals Generation

```
1 // Experiment Number : 7
2 // Write a program to generate the Dual Tone Multi
     Frequency (DTMF) Signal
3 //Digital Signal Processing Laboratory
4 //B. Tech III Year II Sem
5 // Student Name : Enrolment
     Number :
6 // Course Instructor: K. Manohar
7 // Sreyas Institute of Engineering and Technology,
     Hyderabad
8 //
9
10
11 // OS : Windows 10 . 1
12 // Scilab 6.0.2
13
14 clc ;
15 clear ;
16 close ;
17
18 fs = input('enter the sampling frequency fs=');
```

```
19 Ts = 1/fs;20 num_samples=\text{input} ('enter the number of samples=');
21 dial_number=input ('enter the dial number=');
22 T=Ts *(0:num\_samples -1);
23
24 // Generating DTMF Signals
25
26 select dial_number // selecting dial numberkeypad
27 case 0 then
28 f1 =941;
29 f2 =1336;
30 case 1 then
31 f 1 = 697;
32 f 2 = 1209;
33 case 2 then
34 f 1=697;
35 f2 =1336;
36 case 3 then
37 f 1 = 697;
38 f 2 = 1477;
39 case 4 then
40 f1 =770;
41 f2 =1209;
42 case 5 then
43 f1 =770;
44 f2 =1336;
45 case 6 then
46 f1 =770;
47 f 2 = 1477;
48 case 7 then
49 f1 =852;
50 f2 = 1209;51 case 8 then
52 f 1 = 852;
53 f2=1336;
54 case 9 then
55 f1 =852;
```

```
56 f2 = 1477;57 case 'A' then
58 f 1=697;
59 f2 =1633;
60 case \overline{B} then
61 f1 = 770;f2 = 1633;63 case 'C' then
64 f1 =852;
65 f2 =1633;
66 case '*' then
67 f1 = 941;68 f2 = 1209;69 case \frac{1}{2} then
70 f1 =941;
71 f 2 = 1477;
72 case 'D' then
73 f1 =941;
74 f 2 = 1633;
75 end
76 first\_sine = cos(2**%pi*f1*T);77 seconds = cos(2**%pi*f2*T);78 dtmf_signal = first_sine + second_sine ;
79 plot ( dtmf_signal ) ;
80 xlabel(' time t');81 ylabel ('amplitude');
82 title ('Dual Tone Multi Frequency (DTMF) signal');
83
84
85 // enter the sampling frequency fs = 800086
87 //enter the number of samples=100
88
89 // enter the dial number=9
```
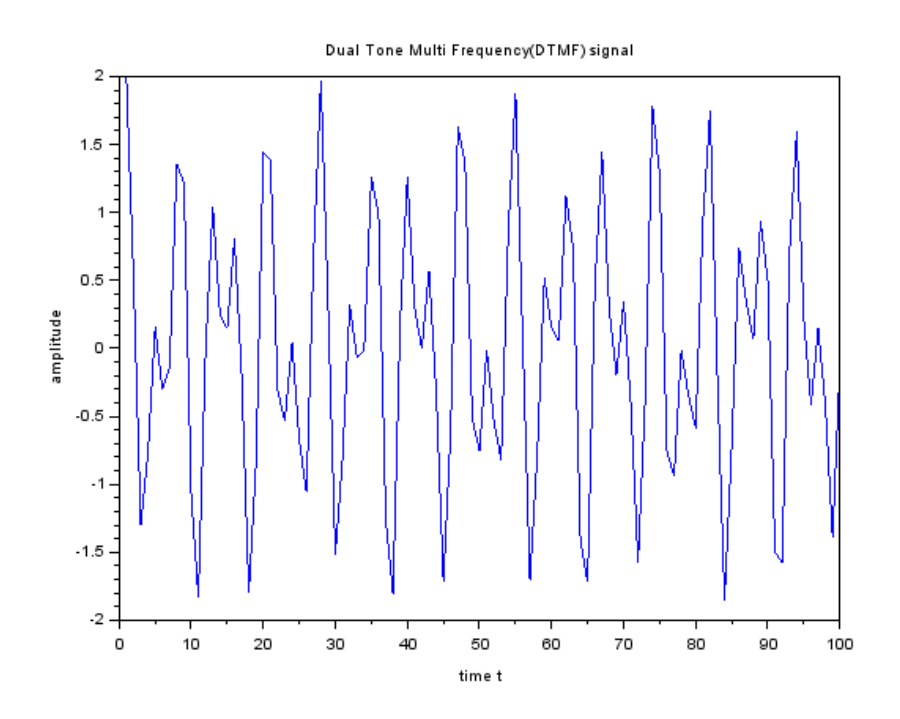

<span id="page-34-0"></span>Figure 7.1: DTMF Signals Generation

### <span id="page-35-0"></span>Implementation of Decimation Process

<span id="page-35-1"></span>Scilab code Solution 8.0 Decimation of a Signal

```
1 // Experiment Number : 8
2 // Write a program to implement the decimation
     p r o c e s s
3 // Digital Signal Processing Laboratory
4 //B. Tech III Year II Sem
5 // Student Name : Enrolment
     Number :
6 // Course Instructor: K. Manohar
7 // Sreyas Institute of Engineering and Technology,
     Hyderabad
8
9
10
11 // OS : Windows 10 . 1
12 // Scilab 6.0.2
13
14 clc ;
15 clear ;
16 close ;
```

```
17
18 // generation of input signal
19
20 N = input ('enter the number of points in input signal
        N=');
21 n = 0:1: N-122 A = input ('enter the amplitude of input sinusoidal
      signal \quad A=');23 fo=input ('enter the frequency of input sinusoidal
      signal \quad fo = ');24 x = A * sin(2 * %pi * f o * n);25 disp(x);
26
27 // p l otting the input signal
28
29 subplot (2 ,1 ,1) ;
30 plot2d3 (n ,x ) ;
31 xlabel ('discrete time n');
32 ylabel ('amplitude');
33 title ('input signal x(n)');
34
35 // generation of decimation signal
36 M = input ('enter the decimation factor M=');
37 \text{ n1} = 1:1:N/M;38 \times 1 = x (1 : M : N)39 disp ( x1 ) ;
40
41 // plotting the decimation signal
42
43 subplot (2 ,1 ,2) ;
44 plot2d3 ( n1 -1 , x1 ) ;
45 xlabel ('discrete time n');
46 ylabel ('amplitude');
47 title ('decimated signal x(Mn)');
48
49 // enter the number of points in input signal N=1050
51 // enter the amplitude of input sinusoidal signal A
```

```
=152
53 // enter the frequency of input sinusoidal signal fo
     =0.154
55
56
57 // column 1 to 3
58
59 // 0. 0.5877853 0.951056560
61 // column 4 to 662
63 // 0.9510565 0.5877853 1.225D-16
64
65 // column 7 to 9
66
67 // −0.5877853 −0.9510565 −0.9510565
68
69 // column 10
70
71 / / -0.587785372 // enter the decimation factor M=273
74
75
76 // column 1 to 3
77
78 \frac{1}{10} 0. 0.9510565 0.5877853
79
80 // column 4 to 5
81
82 // −0.5877853 −0.9510565
```
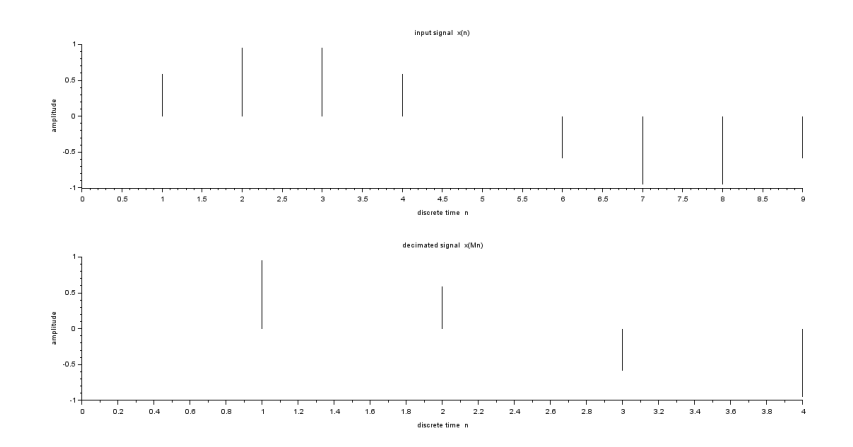

<span id="page-38-0"></span>Figure 8.1: Decimation of a Signal

### <span id="page-39-0"></span>Implementation of Interpolation Process

<span id="page-39-1"></span>Scilab code Solution 9.0 Interpolation of a Signal

```
1 // Experiment Number : 9
2 // Write a program to implement the Interpolation
     p r o c e s s
3 //Digital Signal Processing Laboratory
4 //B. Tech III Year II Sem
5 // Student Name : Enrolment
     Number :
6 // Course Instructor: K. Manohar
7 // Sreyas Institute of Engineering and Technology,
     Hyderabad
8
9
10
11 // OS : Windows 10 . 1
12 // Scilab 6.0.2
13
14 clc ;
15 clear ;
16 close ;
```

```
17
18 // generation of input signal
19
20 N = input ('enter the number of points in input signal
        N=');
21 n = 0:1:N-122 A = input ('enter the amplitude of input sinusoidal
      signal \quad A=');23 fo=input ('enter the frequency of input sinusoidal
      signal \quad fo = ');24 x = A * sin(2 * %pi * f o * n);25 disp(x);
26
27 // plotting the input signal
28
29 subplot (2 ,1 ,1) ;
30 plot2d3 (n ,x ) ;
31 xlabel ('discrete time n');
32 ylabel ('amplitude');
33 title ('input signal x(n)');
34
35 // Generation of interpolation signal
36
37 L=input ('enter the interpolation factor L=');
38 \text{ n1} = 1:1: \text{L} * \text{N};39 \text{ x1} = [zeros (1, L*N)];
40 \quad j = 1 : L : L * N;41 x1(j) = x;42 disp(x1);
43
44 // plotting the interpolated signal
45
46 subplot (2 ,1 ,2) ;
47 plot2d3 ( n1 , x1 ) ;
48 xlabel ('discrete time n');
49 ylabel ('amplitude');
50 title ('upsampled signal x(n/L)');
51
```
52 // enter the number of points in input signal  $N=10$  54 // enter the amplitude of input sinusoidal signal  $A$  $=1$  56 // enter the frequency of input sinusoidal signal fo  $=0.1$  // column 1 to 3 // 0. 0.5877853 0.9510565 // column 4 to  $6$  66 // 0.9510565 0.5877853 1.225D-16 // column 7 to 9 70  $\frac{\sqrt{3}}{1}$  -0.5877853 -0.9510565 -0.9510565 // column 10 //  $-0.5877853$ 75 // enter the interpolation factor  $L=2$  // column 1 to 4 // 0. 0. 0.5877853 0. // column 5 to 8 //  $0.9510565$  0.  $0.9510565$  0. // column 9 to 12

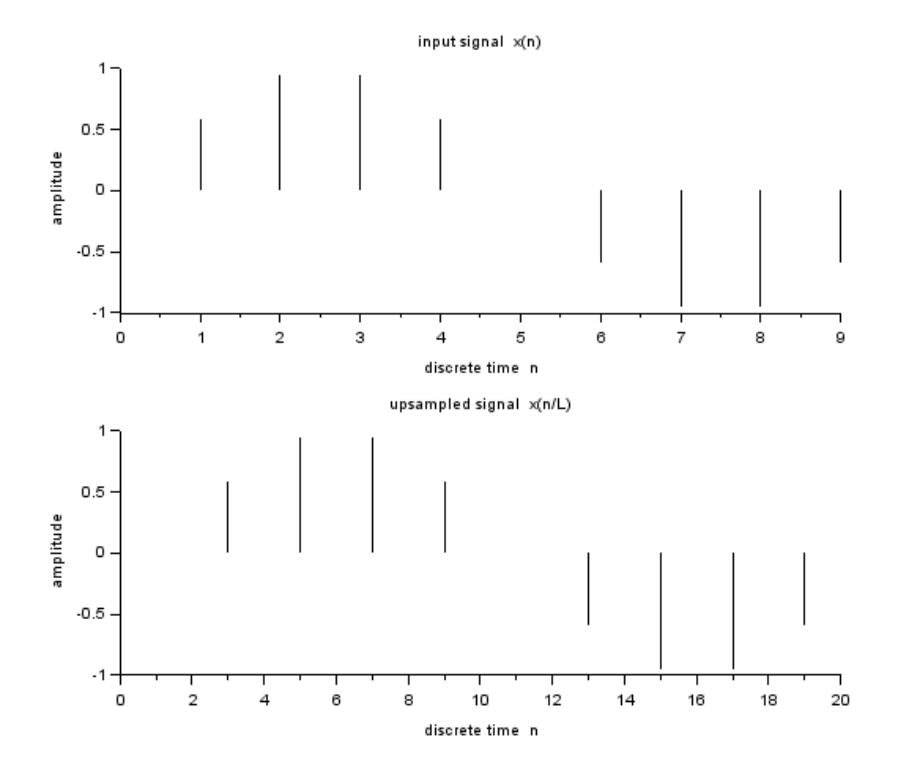

<span id="page-42-0"></span>Figure 9.1: Interpolation of a Signal

88 89  $// 0.5877853 0.1.225D-16 0.$ 90 91 // column 13 to 16 92 93 //  $-0.5877853$  0.  $-0.9510565$  0. 94 95 // column 17 to 20  $\frac{96}{97}$  $\hspace{1.6cm} {\it 1/7} \hspace{.2cm} -0.9510565 \hspace{1.5cm} 0. \hspace{.5cm} -0.5877853 \hspace{1.5cm} 0. \label{1.1}$ 

### <span id="page-43-0"></span>Implementation of Sampling rate conversion by a factor I/D

<span id="page-43-1"></span>Scilab code Solution 10.0 Sampling Rate converter

```
1 // Experiment Number : 10
2 // Write a program to implement the sampling rate
     conversion by a factor I/D or L/M3 //Digital Signal Processing Laboratory
4 //B. Tech III Year II Sem
5 // Student Name : Enrolment
     Number :
6 // Course Instructor: K. Manohar
7 // Sreyas Institute of Engineering and Technology,
     Hyderabad
8
9
10
11 // OS : Windows 10 . 1
12 // Scilab 6.0.2
13
14 clc ;
15 clear ;
16 close ;
```

```
17
18 L=input ('enter the upsampling factor L=');
19 M = input ('enter the downsampling factor M=');
20
21 // generation of input signal
22
23 N = input ('enter the number of points in input signal
        N=') ;
24 A = input ('enter the amplitude of input sinusoidal
      signal \quad A=');
25 fo=input ('enter the frequency of input sinusoidal
      signal \quad fo = ');26 n = 0:1: N-127 x = A * sin(2 * %pi * f o * n);28 disp(x);
29
30 // plotting the input signal
31
32 subplot (2 ,1 ,1) ;
33 plot2d3 (n ,x (1:30) ) ;
34 xlabel ('discrete time n');
35 ylabel ('amplitude');
36 title ('input signal x(n)');
37
38 // sampling rate converted by a factor L/M signal
39 \text{ y} = \text{intdec} (x, L/M);40 disp(y);
41
42 // plotting the sampling rate converted signal
43 m = 0: (30 * L/M) -1
44 subplot (2 ,1 ,2) ;
45 plot2d3(m, y(1:30*L/M));46 xlabel ('discrete time m');
47 ylabel('amplitude');48 title ('sampling rate converted signal');
49
50
51 // enter the upsampling factor L=10
```
 53 //enter the downsampling factor  $M=5$  55 // enter the number of points in input signal  $N=30$  57 // enter the amplitude of input sinusoidal signal  $A$  $=1$  // enter the frequency of input sinusoidal signal fo  $=0.43$  // column 1 to 3 // 0.  $0.4257793$   $-0.7705132$  // column 4 to  $6$   $\begin{array}{cccc} 69 & // & 0.9685832 & -0.9822873 & 0.809017 \end{array}$  // column 7 to 9 //  $-0.4817537$  0.0627905 0.3681246 // column 10 to 12 77  $\frac{1}{-0.7289686}$  0.9510565 -0.9921147 // column 13 to 15 81 // 0.8443279 −0.5358268 0.1253332 // column 16 to 18 85 // 0.309017 −0.6845471 0.9297765 // column 19 to 21

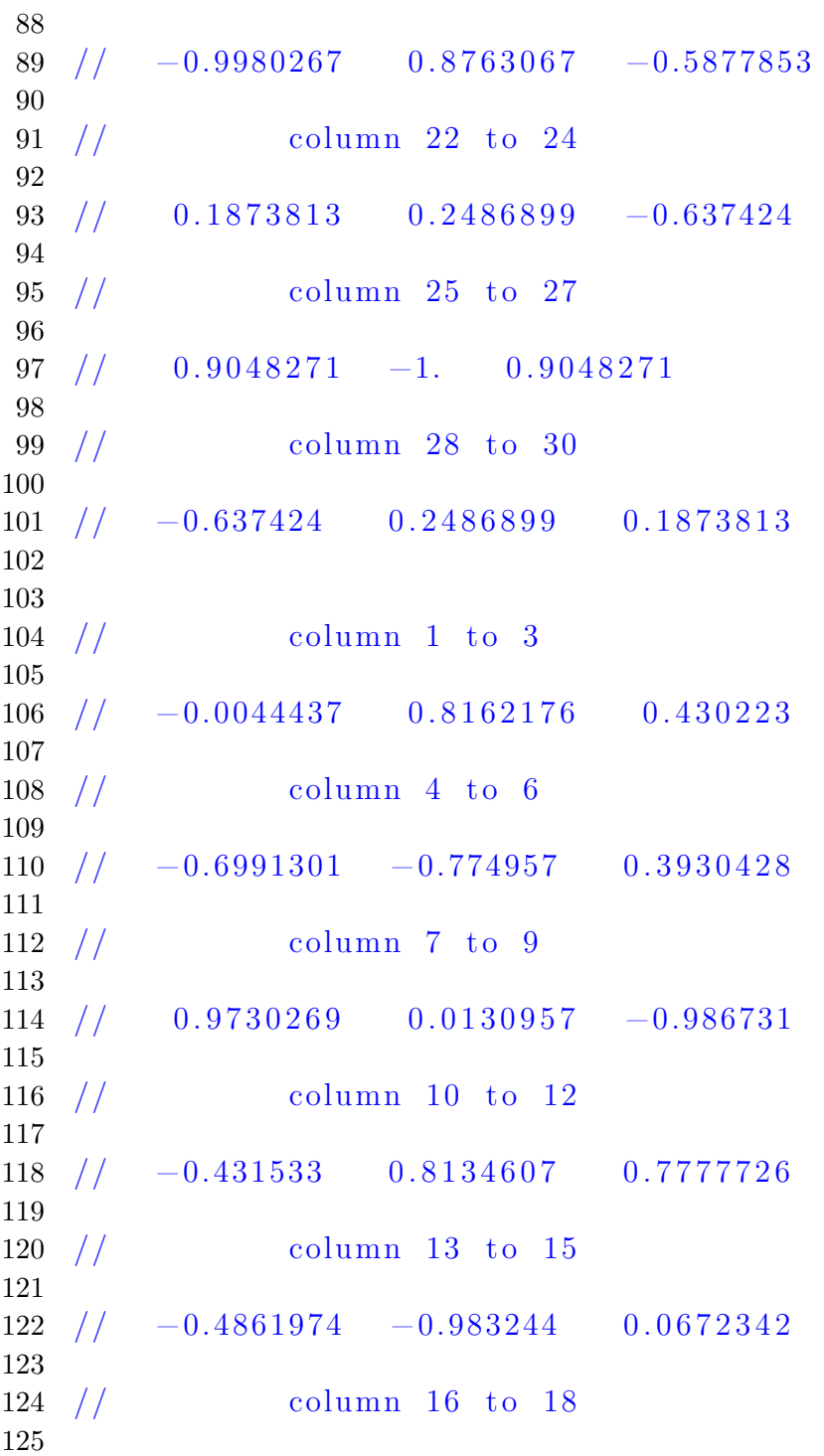

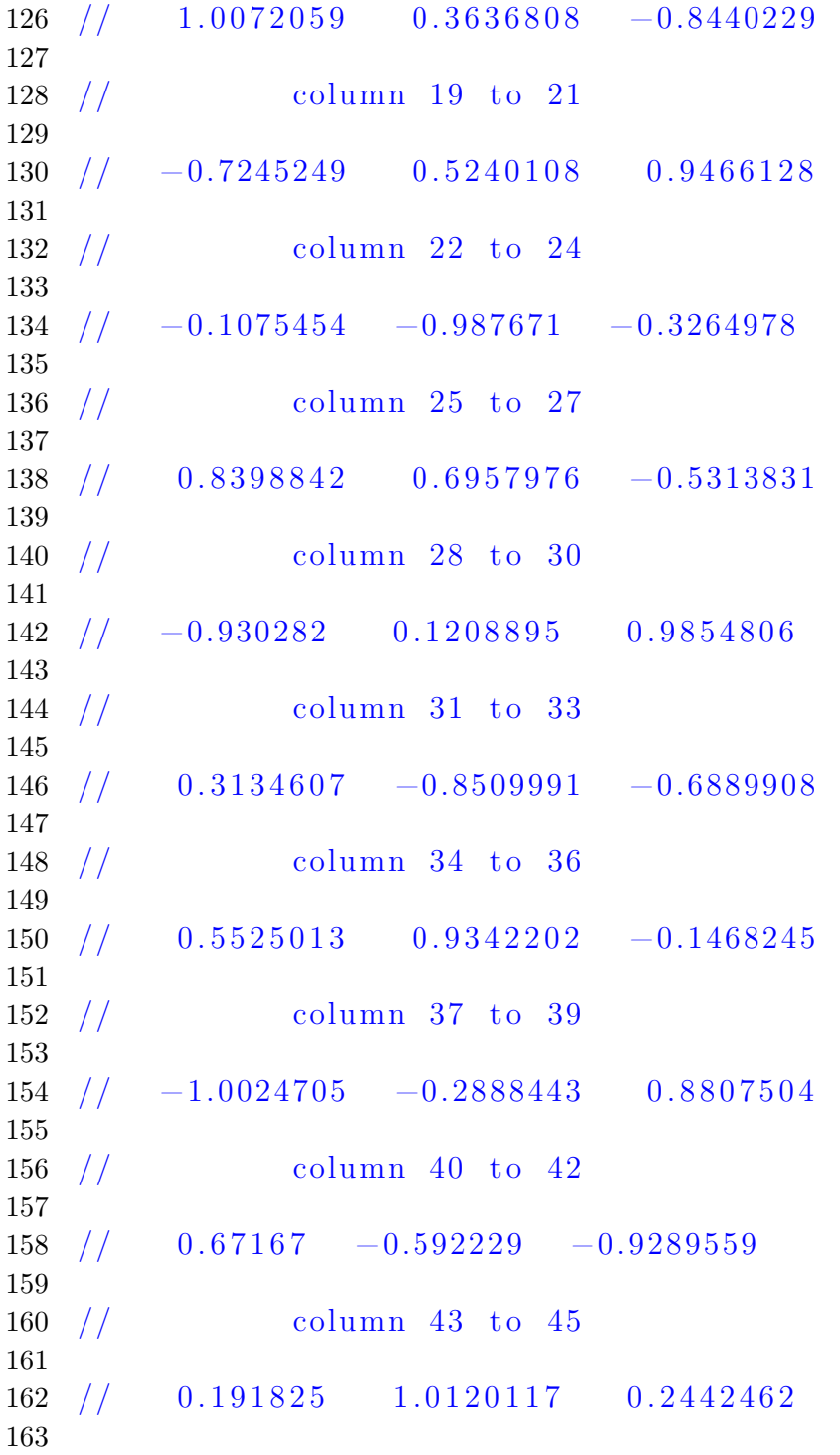

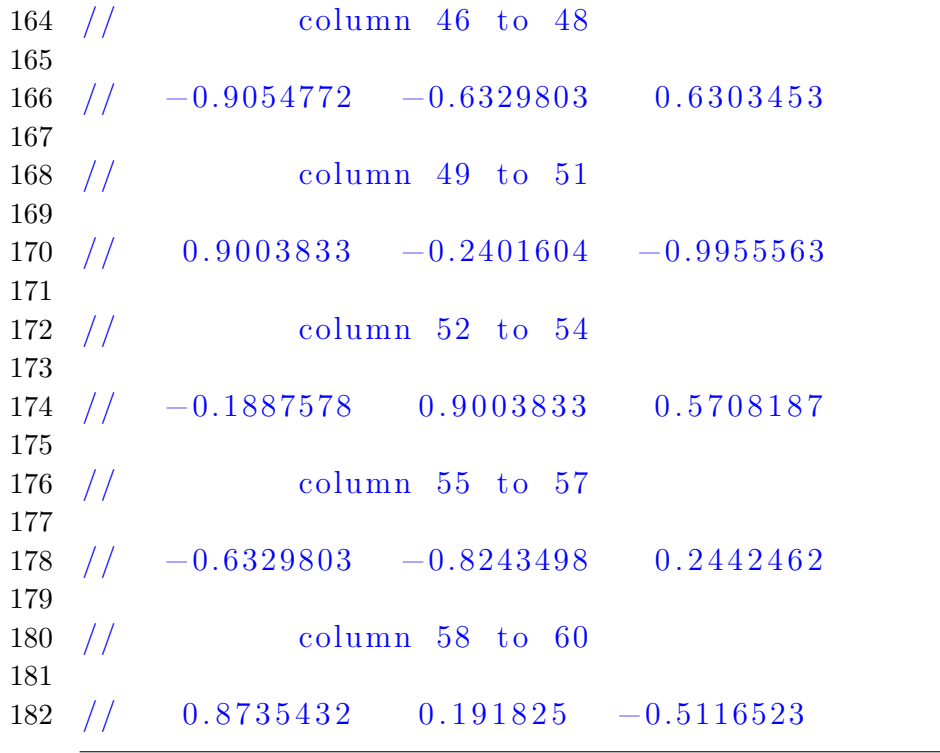

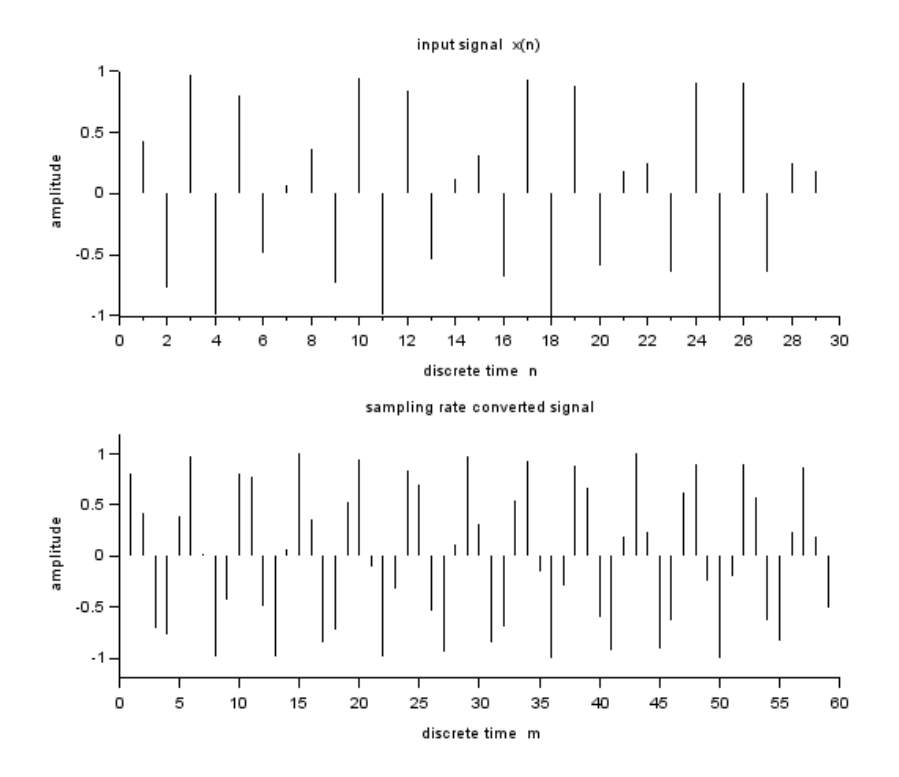

<span id="page-49-0"></span>Figure 10.1: Sampling Rate converter

### <span id="page-50-0"></span>Impulse response of First order and Second order systems

<span id="page-50-1"></span>Scilab code Solution 11.0 Impulse Response of a system

```
1 // Experiment Number : 11
2 // Write a program to find the impulse response of
     first order and second order systems
3 //Digital Signal Processing Laboratory
4 //B. Tech III Year II Sem
5 // Student Name : Enrolment
     Number :
6 // Course Instructor: K. Manohar
7 // Sreyas Institute of Engineering and Technology,
     Hyderabad
8
9
10 // OS : Windows 10 . 1
11 // Scilab 6.0.2
12 //
13
14 clc ;
15 clear ;
16 close ;
```

```
18 // Impulse Response of first order system described
     by difference equation y(n)+2y(n-1)=x(n)19
20 a1=input ('enter the coefficients of input vector of
       first order system a1 = ';
21 b1=input ('enter the coefficients of output vector
     of first order system bl = ';
22 n1 = input ('enter the lower of impulse response n1 = ') ;
23 n2=input ('enter the upper of impulse response n2='
     ) ;
24 n = n1 : n225
26 // generate the impulse input function
27 \times =zeros(1, length(n));
28 for i=1: length (n)29 if n(i) == 030 \quad x(i) = 1;31 end
32 end
33
34 h1=filter(a1,b1,x); //finds the impulse response
      of first order system
35 disp(h1); // display the values of impulseresponse in console window
36 subplot (2 ,1 ,1)
37 plot2d3(n, h1); // to plot the impulse response
     of sytem in graphical window
38 xlabel ('discrete time n');
39 ylabel ('amplitude');
40 title ('impulse response of first order system h1(n)'):
41
42 // Impulse Response of Second order system described
      by difference equation
43 // y(n) +0.5 y(n-1)+0.3 y(n-2)=x(n)+5x(n-1)
44
```
17

```
51
```

```
45 a2=input ('enter the coefficients of input vector of
      second order system a2=');
46 b2=input ('enter the coefficients of output vector
     of second order system b2=');
47 h2=filter(a2,b2,x); // \text{finds the impulse response}of system
48 disp(h2); // display the values of impulseresponse in console window
49 subplot (2 ,1 ,2)
50 plot2d3(n, h2); //to plot the impulse response
      of sytem in graphical window
51 xlabel ('discrete time n');
52 ylabel ('am plitude');
53 title ('impulse response of second order system h2(n)) ' ) ;
54
55 // enter the coefficients of input vector of first
     order system a1 = [1]56
57 // enter the coefficients of output vector of first
     order system b1=[1 2]58
59 // enter the lower of impulse response n = 160
61 // enter the upper of impulse response n^2=562
63
64 \frac{\t}{\t} 1. -2. 4. -8. 16. -32.
65
66 // enter the coefficients of input vector of second
     order system a2=[1 5]67
68 // enter the coefficients of output vector of second
     order system b2=[1 \ 0.5 \ 0.3]69
70
71
72 // column 1 to 5
```
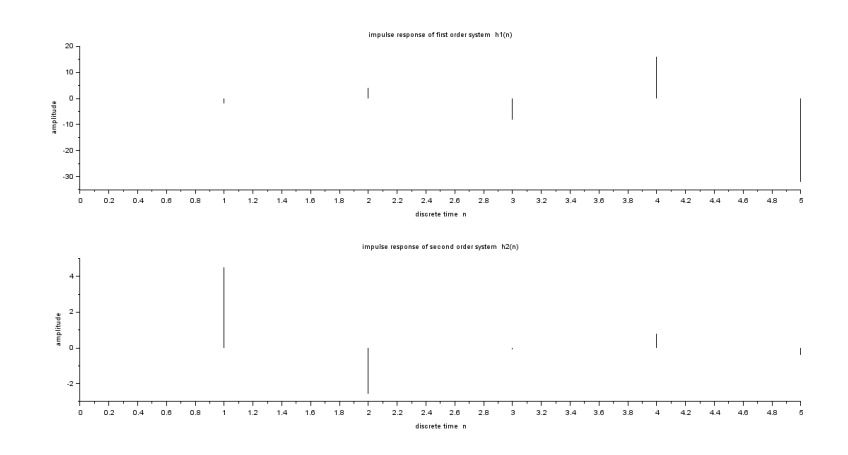

<span id="page-53-0"></span>Figure 11.1: Impulse Response of a system

 74 // 1. 4.5  $-2.55$   $-0.075$  0.8025 // column 6 // −0.37875

## <span id="page-54-0"></span>Finding the Fourier Series Coefficients of a Periodic Discrete Time Signal

<span id="page-54-1"></span>Scilab code Solution 12.0 Fourier Series Coefficients

```
1 // Experiment Number : 12
2 // Write a program to generate Fourier Series
     Coefficients of a Periodic Signal
3 // Digital Signal Processing Laboratory
4 //B. Tech III Year II Sem
5 // Student Name : Enrolment
     Number :
6 // Course Instructor: K. Manohar
7 // Sreyas Institute of Engineering and Technology,
     Hyderabad
8
9
10 // OS : Windows 10 . 1
11 // Scilab 6.0.2
12
13 clc ;
14 clear ;
```

```
15 close ;
16
17 // generating input signal
18 n = 0:0.01:5;
19 N = input('enter the time period N=');20 Wo = 2*\%pi/N; //fundamental frequency
21 A = input('enter the amplitude of sinusoidal signal)A=') ;
22 x = A * sin(Wo*n); //input signal x(n)23
24 // finding fourier series coefficients
25 for k = 0:N-226 D(k+1, :) = exp(-\%i*W_0*n.*k);27 C(k+1) = x*D(k+1,:)'/length(n);28 end
29 C = C'30 C_{\text{conju}} = \text{conj}(C);
31 Ck = [C_{\text{conju}}(*:-1:1), C(2:\$)]32 \text{ k } = -(\text{N-2}) : (\text{N-2}) ;33 / /34 figure
35 C = \text{gca}();
36 C. y_location = " origin";
37 \text{ C.x\_location} = "origin";38 C. data_bounds = [-8, -1; 8, 1];39 pol1 = C;
40 pol1 . thickness = 3;
41 plot2d3 ( ' gnn ' ,k , - imag ( Ck ) ,5)
42 xlabel("discrete time");
43 ylabel ("Amplitude");
44 pol1 = C;
45 pol1 . thickness = 3;
46 plot2d3 ( ' gnn ' ,N +k , - imag ( Ck ) ,5)
47 pol1 = C. children(1). children(1);
48 pol1 . thickness = 3;
49 plot2d3('gnn', -(N+k), -imag(Ck ($: -1:1)) , 5)50 pol1 = C;
51 pol1 . thickness = 3;
```
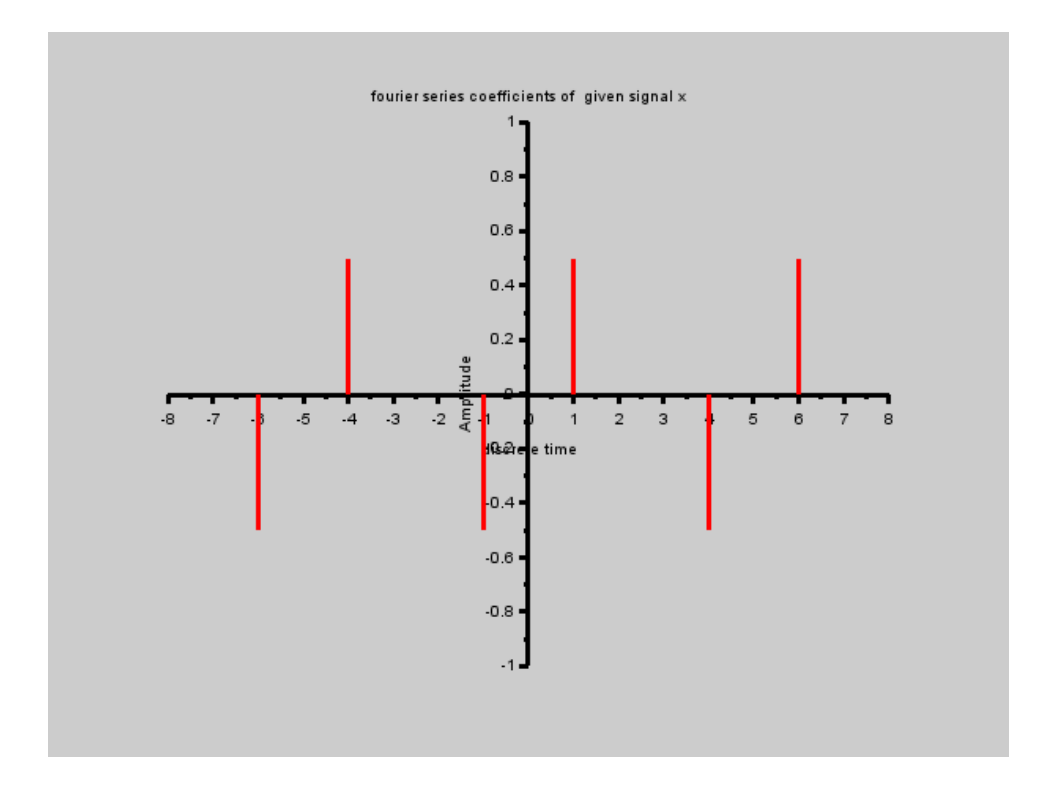

<span id="page-56-0"></span>Figure 12.1: Fourier Series Coefficients

```
52 title ('fourier series coefficients of given signal
     x')
53
54 //enter the time period N=555
56 // enter the amplitude of sinusoidal signal A=1
```
## <span id="page-57-0"></span>Generation of Sinusoidal signal based on recursive difference equation

<span id="page-57-1"></span>Scilab code Solution 13.0 recursive sinusoid generation

```
1 // Experiment Number : 13
2 // Write a program to generate a sinusoidal signal
     based on a recursive difference equation p(k+2)=a*p(k+1)+b*p(k)3 //Digital Signal Processing Laboratory
4 //B. Tech III Year II Sem
5 // Student Name : Enrolment
     Number :
6 // Course Instructor: K. Manohar
7 // Sreyas Institute of Engineering and Technology,
     Hyderabad
8
9
10 // OS : Windows 10 . 1
11 // Scilab 6.0.2
12
13 clc ;
```

```
14 clear ;
15 close ;
16
17 // generating the input signal
18 \text{ } n=0:3;19 A=input ('enter the amplitude of input sinusoidal
      signal \quad A=');
20 N=input ('enter the fundamental time period of input
       sinusoidal \text{ signal } \mathbb{N} = ';
21 y = A * sin(2 * %pi * n / N);22
23 // coefficients of difference equation
24 a=y(3)/y(2);
25 b = (y(4) - a*y(3))/y(2);
26 disp ('The coefficients of the difference equation
       are ');
27 disp(a);
28 disp(b);
29
30 // generation of sinusoidal signal through recursive
      equation p(k+2)=a*p(k+1)+b*p(k)31
32 for k=1:1:11933 p(1)=y(1); //initial values
34 p(2)=y(2); //initial values
35 p(k+2) = a*p(k+1) + b*p(k);36 end
37
38 plot2d3(p);
39 xlabel ('discrete time');
40 ylabel (' amplitude');
41 title ('discrete time sinusoidal signal');
42
43
44 // enter the amplitude of input sinusoidal signal A=1045
46 // enter the fundamental time period of input
```
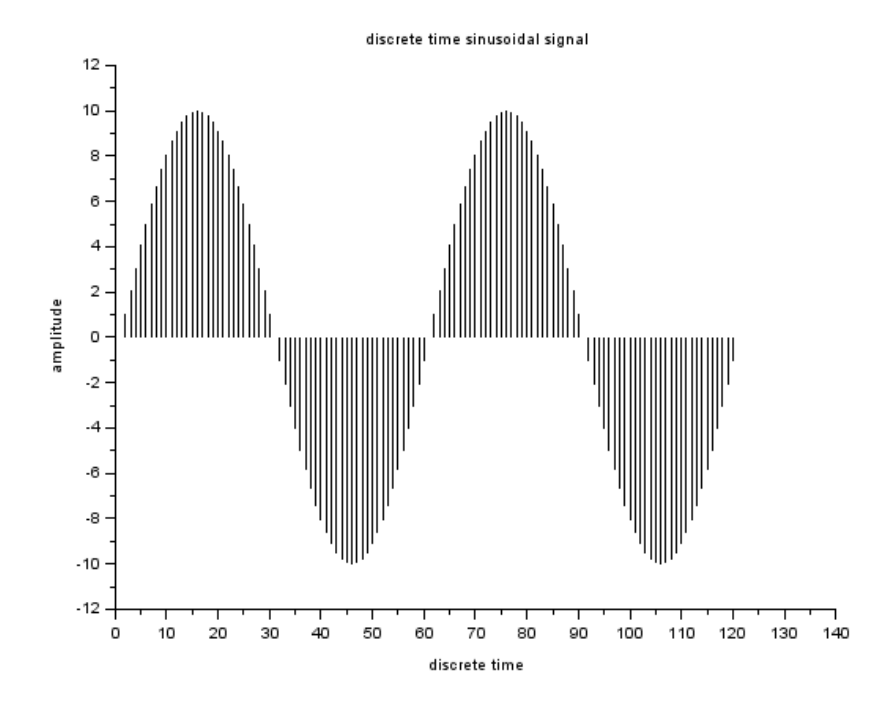

<span id="page-59-0"></span>Figure 13.1: recursive sinusoid generation

```
sinusoidal signal N=6047
48
49 // The coefficients of the difference
50 // equation are<br>51 // 1.9890438
51 \ \frac{1}{1} \ \frac{1.9890438}{1.9890438}52
53 // -1.
```
### Appendix

```
Scilab code AP 11 // generating the IDFT function
2
3 function x = idft(X, N)4 N = length(X);5 for k=0:1:N-1
6 for n = 0:1:N-17 p = exp(\sqrt[6]{i} * 2 * \sqrt[6]{pi} * k * n / N);8 x2(k+1, n+1) = p;9 end
10 end
11 x = X * x 2 / N;12 endfunction
  idft function
```

```
Scilab code AP 2 // Generating the DFT function
2
3 function X = dft(x, N)4 L=length (x);
5 if (L > N)6 disp ('error because L should be less than N
             ');
7 end
8 x1 = [x \text{ zeros } (1, N-L)]; // zero padding the
         sequence x(n)9 for k = 0:1: N-110 for n=0:1:N-1
```
<span id="page-61-0"></span>11  $p = exp(-\%i * 2*\%pi*k*n/N);$ <br>
12  $x2(k+1, n+1) = p;$  $x2 (k+1, n+1) = p;$  $13$  end<br> $14$  end end 15  $X = x1 * x2$ ; 16 endfunction dft function